# **HOW TO: RSYNC** TRANSFERRING FILES AND FOLDERS FROM YOUR LINUX COMPUTER TO YOUR IOMEGA® NAS DEVICE

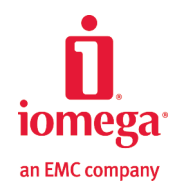

**SITUATION:** I'm running Linux on my computer and I want to use Rsync to transfer my computer's files and folders to my Iomega StorCenter NAS device as a way to back up the data on my computer.

#### **USING RSYNC FOR FILE TRANSFERS**

You can transfer files and folders to your Iomega NAS StorCenter device using Rsync. Rsync is already included in your installation of Linux.

### **MOUNT STORAGE SHARES**

First, create a directory to mount a storage share to, for example, /net. Next, mount the storage share to that directory by going to the terminal line prompt, opening a text editor (such as gedit), and modifying the /etc/fstab file. In the fstab file, type a line similar to the following: **//IomegaStorCenter/public /net cifs rw, noperm, password= 0 0**

where IomegaStorCenter is the name of your Iomega NAS device, public is the share on the NAS device, /net is the directory where the share will be mounted to,  $\text{cis}$  is the type of share,  $\text{rw}$  means read/write, noperm means no special permissions, and password= means there is no password on the share. Save the file.

## **TRANSFER FILES TO IOMEGA STORCENTER NAS**

Rsync does not let you create a defined backup plan with predetermined files being backed up at predetermined times. Rather, it is a file transfer command that can mirror what is on your computer's hard drive to another device's hard drive. It is possible to write a script that would execute file transfers at predetermined times.

To transfer files, type the following command at a command line terminal:

**rsync -delete –av /home/user /net/backup**

Where the  $-a$  option means to archive, the  $-v$  option is for verbose (this lets you see the files being backed up on your monitor), /home/user is the directory on your Linux computer, and /net/backup is the backup directory on your Iomega StorCenter NAS device.

# **TRANSFER FILES FROM IOMEGA STORCENTER NAS**

To get the files back from your Iomega NAS StorCenter Device to your computer, you reverse the file transfer.

At a command line terminal, type **rsync -delete –av /net/backup /home/user**

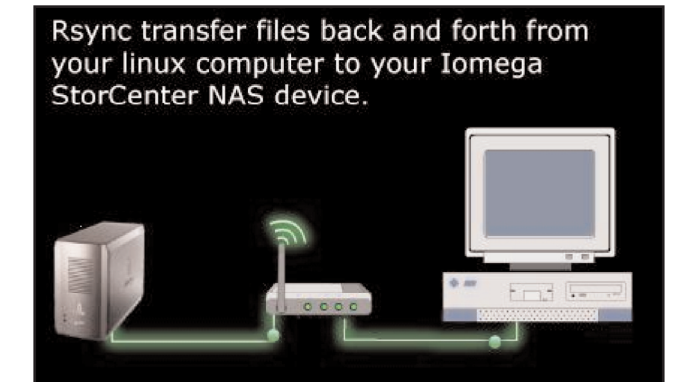

The Iomega StorCenter family of NAS storage solutions blends awardwinning EMC® storage and security technologies with easy-to-use configuration and management tools purpose-built for small businesses and remote offices. Learn more about Iomega NAS solutions at www.iomega.com/NAS.

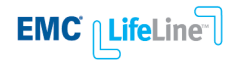

#### **www.iomega.com/NAS**

@2009 Iomega Corporation. All rights reserved. Iomega, StorCenter, and the stylized "i" logo are either registered trademark of thumare, or trademarks of functions in the United States and/or other countries. Mac in the Un